# Perintah perintah dasar Command prompt

Kinta mahadji Mahadji\_kinta@yahoo.com http://kintamahadji.wordpress.com

**LISENSI DOKUMEN Copyright © 2008 komputerBLOG.com** Dokumen ini boleh dimodifikasi dan disebarkan secara luas, baik melalui media elektronik atau mekanik sepanjang bukan untuk tujuan komersial, dengan syarat tidak merubah atribut penulis dan pernyataan yang ada di lisensi dokumen.

# **Pengantar**

Era DOS (Disk Operating System) telah berakhir, system operasi yang dulunya berupa text sekarang sudah berkembang menjadi berbasis GUI (Graphical User Interface).

Masih ingat betul dalam ingatan, setiap belajar pelajaran komputer dengan bangga membawa disket berukuran besar, komputernya juga masih ingat betul, hanya ada dua drive waktu itu tanpa CD/DVD Rom karena memang waktu itu disekolah saya belum memiliki fasilitas tersebut. "Anak-anak masukin disketnya kemudian ketikkan perintah-perintah yang ada di papan tulis dan lihat apa yang ditampilkan", "ya bu…." Jawab kami waktu itu.

Perintah-perintah copy, ren, vol, date, time dsb kami ketikkan disebuah keyboard dan ketika ada reaksi yang ditampilkan kami langsung bersorai, terdengar kampungan memang, tetapi bagi mereka yang belum pernah melihat bahkan menyentuh computer ini merupakan sebuah keajaiban, ternyata ada hal seperti ini di dunia. Lho ini sebetulnya tulisan computer atau novel sich hehehehehehehe…

Pembaca komputerBLOG sekalian, kali ini kita akan sedikit kembali ke masa lalu, kembali kepada kejayaan era DOS, yaitu mempelajari dan mengenal kembali perintah-perintah yang ada pada command prompt.

Agar memudahkan dalam pembacaan, Ex-book ini disusun sesuai dengan kategorikategori.

Apa saja perintah-perintahnya dan apa saja kegunaannya ? simak terus tulisan ini.

## **MENJALANKAN COMMAND PROMPT**

Untuk mempraktekkan perintah-perintah pada command prompt tentu saja Anda harus menjalankan aplikasi tersebut, bagaimana cara memanggil command prompt ? wah-wah saking canggihnya system operasi yang dipakai sampai lupa begini, nich diingetkan lagi.

1. Pilih **Start** > **Run…** > pada jendela Run… ketikkan **cmd.**

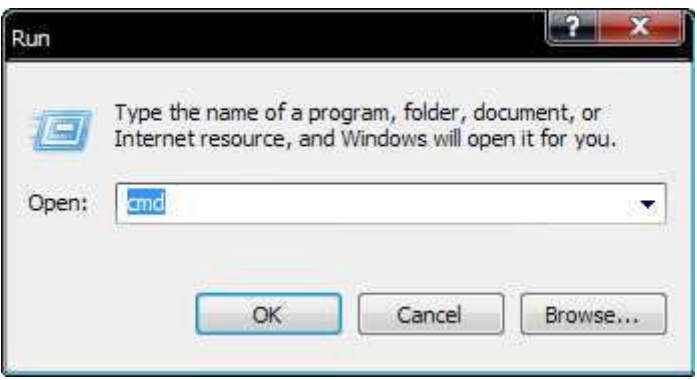

Gambar 1 : Kotak dialog Run

2. Kemudian tekan [**Enter**].

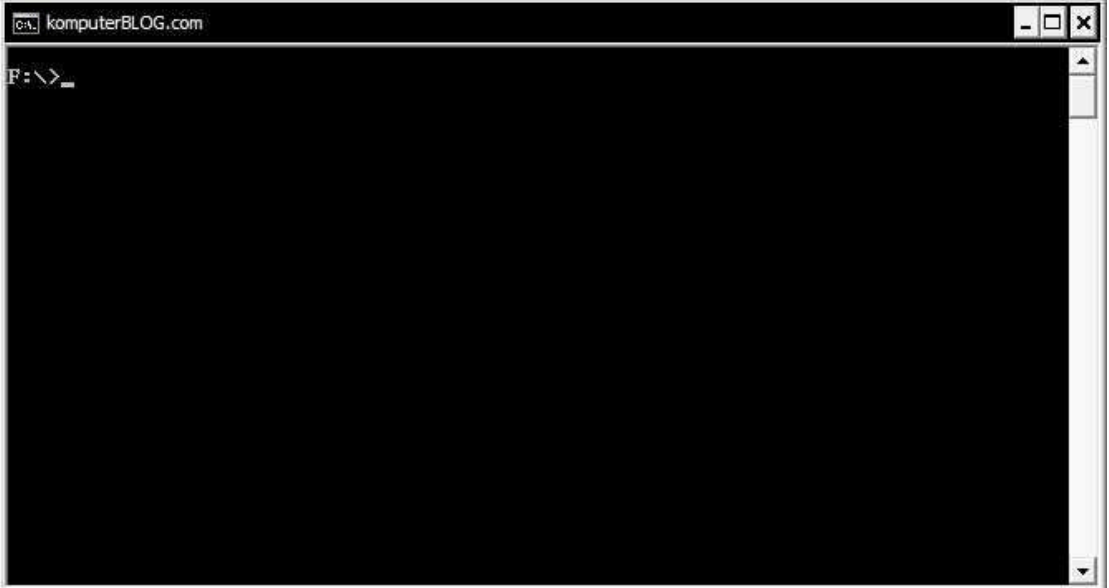

Gambar 2 : Tampilan command prompt

# **PERINTAH PERINTAH PADA COMMAND PROMPT**

Ok, sekarang kita akan mengulang sejarah, pelajaran dimulai…

Guru : "Anak-anak coba ketikkan perintah-perintah ini dan lihat apa hasil keluarannya".

Murid : "Iya bu….".

**Date**

Perintah Date berfungsi untuk menampilkan tanggal atau untuk menset tanggal.

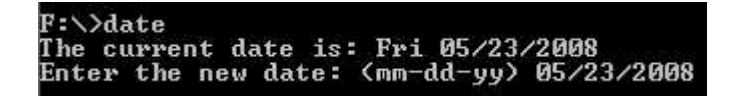

## **Vol [drive]**

Berfungsi untuk menampilkan label suatu drive dan serial numbernya.

```
F:\>vol<br>| Volume in drive F is XP<br>| Volume Serial Number is FCBD-A973
F:∖>vol c:
 Uolume in drive C is WIN98<br>Uolume Serial Number is 42A2-0323
```
## **Time [/T]**

Time tanpa parameter /T akan menampilan waktu saat ini dan menset dengan yang baru. Time dengan parameter /T akan menampilan waktu.

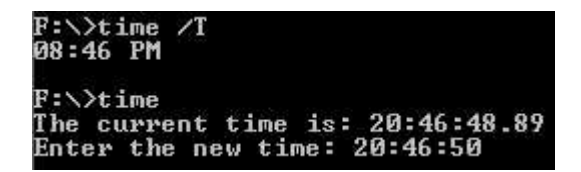

## **Title[string]**

Berfungsi untuk mengganti nama pada window title dengan yang baru

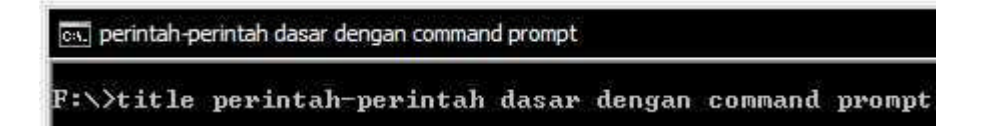

## **Ver**

Berfungsi untuk menampilan versi dari windows yang dipakai.

 $F:\vee\vee$ er Microsoft Windows XP [Version 5.1.2600] **Cls**

Berfungsi untuk membersihkan layar.

# **Color [attr]**

Berfungsi untuk mengubah warna dari background dan foreground pada command prompt.

Attr : adalah parameter untuk warnanya.

Attr terdiri dari 2 nilai hexadecimal, nilai pertama untuk menentukan warna background dan nilai kedua untuk menentukan warna pada foreground.

Daftar warnanya sebagai berikut :

- $0 = H$ itam
- $1 = Biru$
- $2 = Hijau$
- $3 =$ Aqua
- $4 =$ Merah
- $5 = Unggu$
- $6 =$ Kuning
- $7 =$  Putih
- $8 = Abu$ -abu
- $9 =$ Light Blue
- $A = Light Green$
- $B = Light Aqua$
- $C = Light Red$
- $D = Light$  Purple
- $E = Light$  Yellow
- $F =$  Bright White

Contoh : color 12 Akan menghasilkan tampilan sebagai berikut

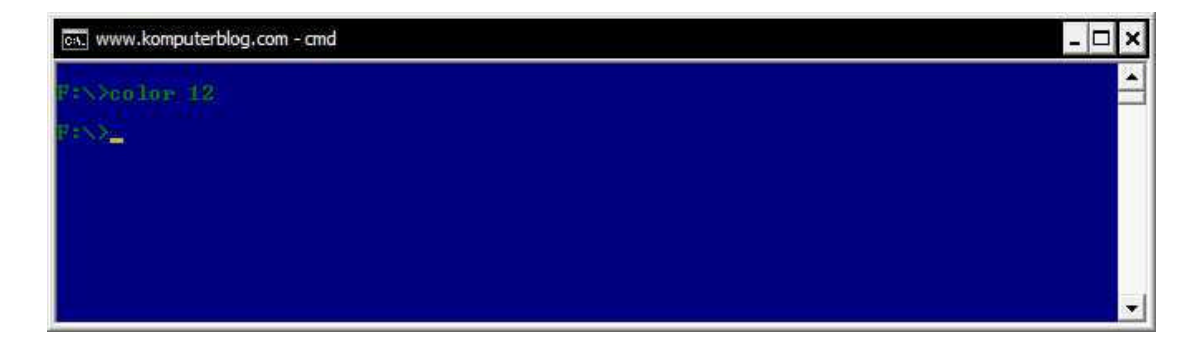

# **PERINTAH-PERINTAH UNTUK MANAGEMENT FILE**

Dibawah ini merupakan perintah-perintah untuk management file, seperti untuk membuat folder, mengcopy folder atau file, mengganti nama dan sebagainya.

## **Md**

Berfungsi untuk membuat direktori

Contoh Md \komputer Akan membuat folder bernama computer didalam root folder.

Md \komputer\blog Akan membuat folder bernama computer dan didalam folder computer akan dibuat folder bernama blog

## F: <>>md \komputer\blog

## **Cd**

Berfungsi untuk berpindah dari satu direktori ke direktori lain.

Contoh f:/cd komputerblog perintah diatas akan berpindah dari drive f ke folder komputerblog

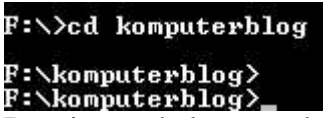

Bagaimana kalau mau berpindah drive ? pada command prompt ketikkan drive yang mau dituju.

F:\komputerblog>c:  $\stackrel{c\rightarrow\infty}{\cdots}$ 

**dir** [drive:][path][filename] [/A[[:]attributes]] [/B] [/C] [/D] [/L] [/O[[:]sortorder]]  $[$ /P]  $[$ /Q]  $[$ /S]  $[$ /T $[$ [:]timefield]]  $[$ /W]  $[$ /X]  $[$ /4]

Berfungsi untuk menampilkan file dan subdirektori yang terdapat dalam direktori.

Perintah dir memiliki beberapa attribute, penjelasannya sebagai berikut :

/A : berfungsi untuk menampilkan file yang memiliki attribute direktori, file tersembunyi, file system, read only file dan archiving file. Singkatnya dengan menambahkan atribut ini maka semua file yang ada dalam direktori akan ditampilkan.

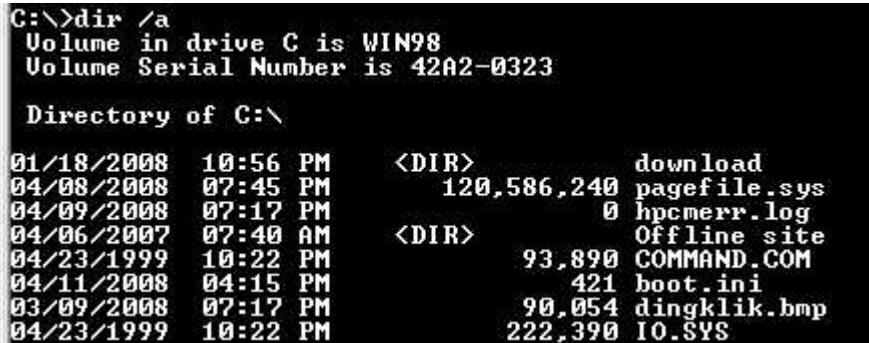

/B : hanya menampilkan nama file saja.

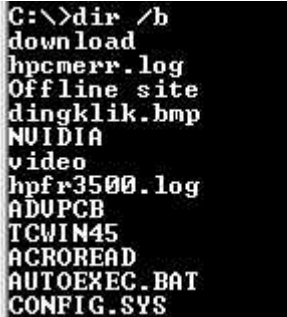

/D : menampilkan file secara horizontal

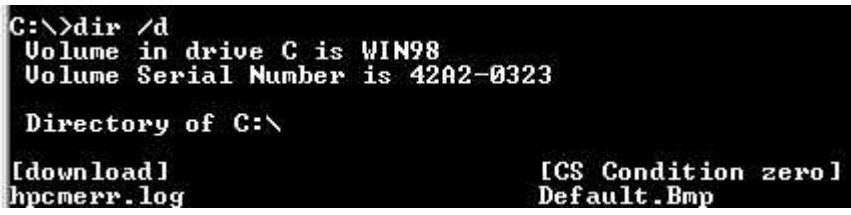

/L : menampilkan nama file secara lowercase

/N : menampilkan file dengan nama format panjang, tanpa /N nama folder "Program files" menjadi "progra~1".

/O[attr] : menampilkan file sesuai urutan.

-N : Urut file sesuai nama (alphabetic)

- -E : Urut file sesuai extension (alphabetic)
- -G : Urut file sesuai group
- -S : Urut file sesuai ukuran file (dimulai dari terkecil)
- -D : Urut file sesuai waktu (dimulai dari yang paling lama)

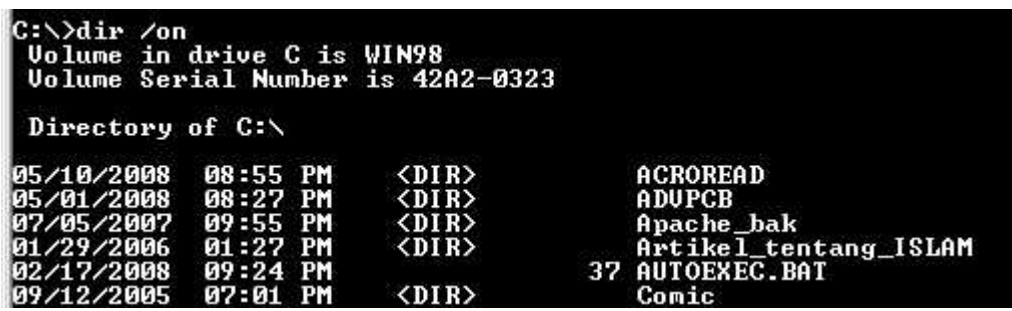

- /P : Mempause ketika layer command prompt sudah penuh.
- /Q : Menampilkan nama pemilik dari file.

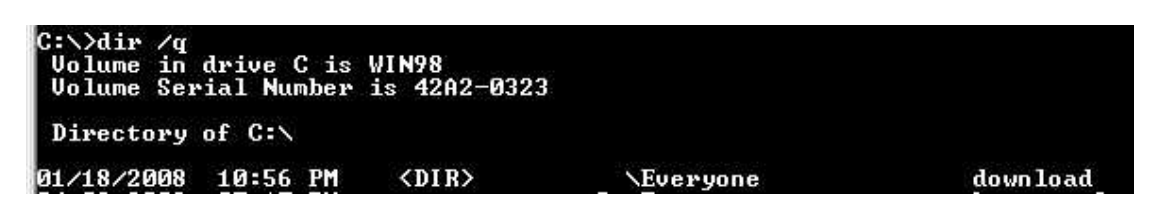

/S : Menampilkan folder beserta subdirectori dan file yang terdapat didalamnya.

/W : Menampilkan file secara horizontal

# **Copy [**source**] [**destination**]**

Berfungsi untuk menyalin file dari lokasi satu ke lokasi lain.

Contoh :

Copy c:/laporan.doc f: Perintah ini akan menyalin file laporan.doc yang berada pada drive c ke drive f.

Copy c:/\*.doc f: Perintah ini akan menyalin semua file yang berextensi \*.doc ke drive f.

# **Del [**file**]**

Berfungsi untuk menghapus file.

Contoh :

Del c:/buku.txt Perintah ini akan menghapus file buku.txt dalam drive c.

Del c:/\*.txt Perintah ini akan menghapus semua file yang berextensi \*.txt dalam drive c.

# **Erase [**file**]**

Sama seperti perintah del, berfungsi untuk menghapus file.

Contoh :

erase c:/buku.txt Perintah ini akan menghapus file buku.txt dalam drive c.

erase c:/\*.txt

Perintah ini akan menghapus semua file yang berextensi \*.txt dalam drive c.

# **Rd [**folder**]**

Perintah ini berfungsi untuk menghapus suatu direktori.

Contoh Rd games Perintah ini akan menghapus folder yang bernama games.

# **Rddir [**folder**]**

Sama seperti perintah rd, yaitu untuk menghapus direktori.

Contoh Rddir game\_lama Perintah ini akan menghapus folder yang bernama game\_lama

# **Ren [**namafile**] [**namabaru**]**

Berfungsi untuk mengganti nama suatu file.

Contoh :

Ren kinta.doc kuliah.doc Perintah ini akan mengganti nama kinta.doc dengan kuliah.doc

## **Rename [**namafile**] [**namabaru**]**

Sama seperti ren, berfungsi untuk mengganti nama suatu file.

Contoh :

Rename kinta.doc kuliah.doc Perintah ini akan mengganti nama kinta.doc dengan kuliah.doc

# **TYPE [drive:][path]filename**

Berfungsi untuk menampilkan file berfomat text (\*.txt) atau file lainnya yang didukung oleh dos.

Contoh : Type tentangku.txt Perintah ini akan menampilkan file tentangku.txt F:\>type tentangku.txt<br>komputerBLOG.com adalah BLOG yang memuat seputar teknologi informasi dan telekom<br>unikasi

## **Exit**

Peritah untuk keluar dari command prompt

# **MISC**

# **TREE [drive:][path] [/F] [/A]**

/F : Dengan menambahkan option ini, maka file-file yang berada dalam folder akan ditampilkan.

/A : Menggunakan format ASCII dalam menampilkan karakter.

Contoh:

Type f:

Perintah ini menampilkan susunan direktori yang berada pada drive f.

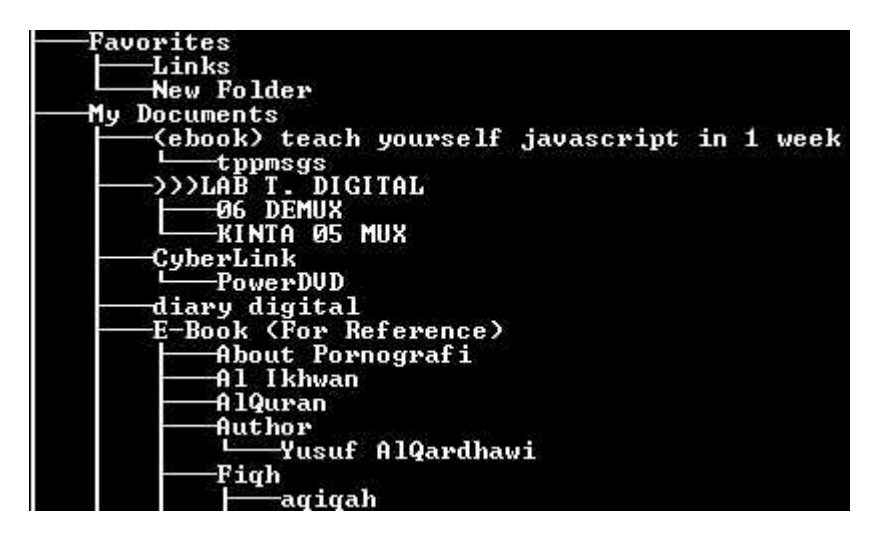

Tree f: /f Perintah ini menampikan folder beserta file yang berada pada drive f.

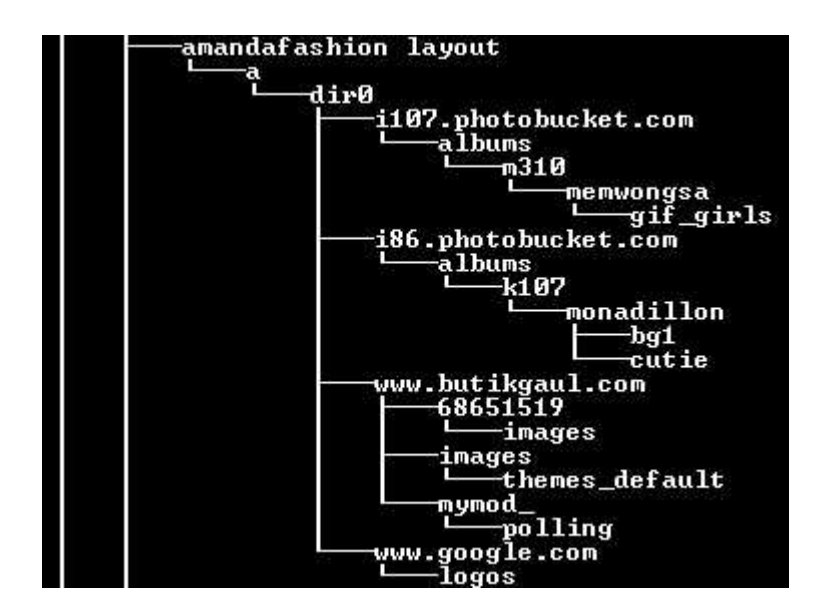

# **Edit**

Text editor untuk dos.

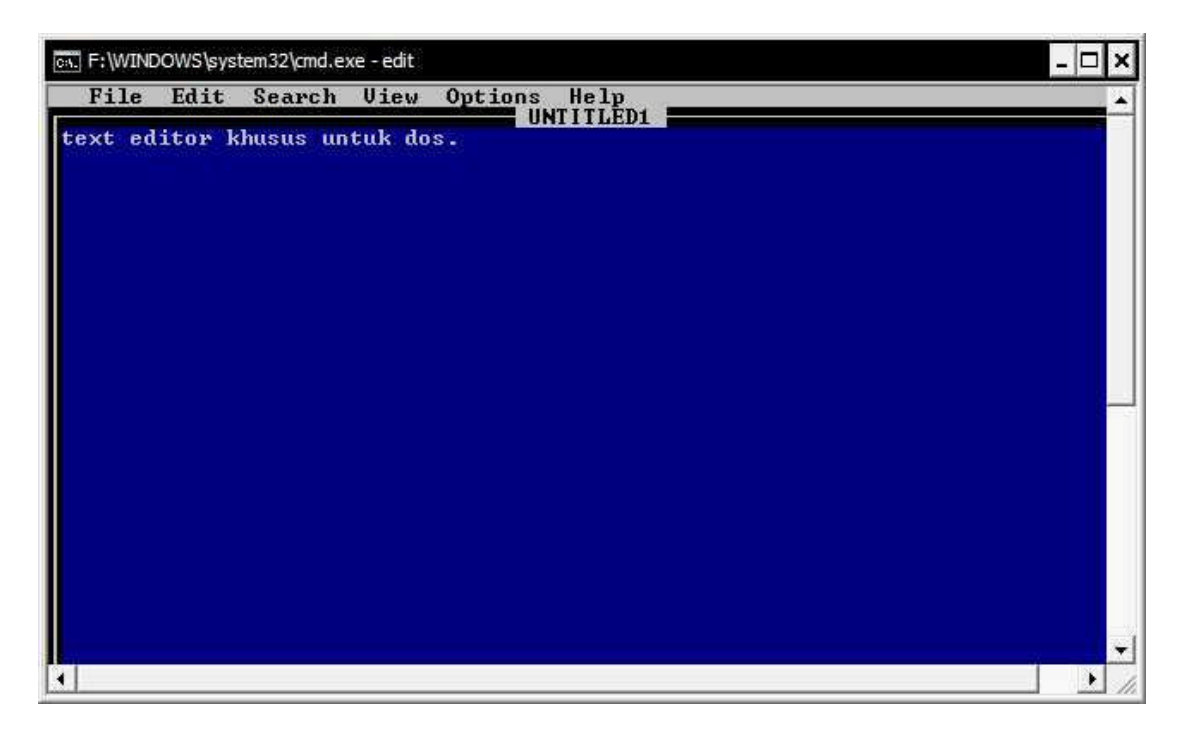

Guru : "Baik anak-anak, jam pelajaran computer telah habis, silahkan dimatikan komputernya".

Murid : "Baik bu…".

Kesempurnaan hanya milik Allah, segala kritik, saran atau masukan lainnya dapat dikirim via email di mahadji\_kinta@yahoo.com.

Waslm.

# **Biografi Penulis**

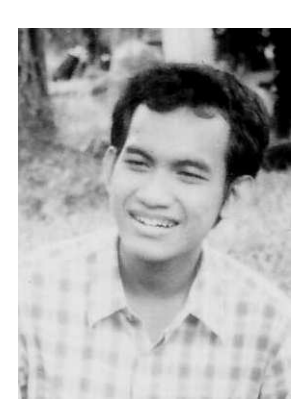

**Kinta Mahadji.** Biasa disapa dengan kinta. Sekarang sedang studi di Politeknik Negeri Jakarta, Depok, Jurusan Telekomunikasi. Belajar komputer sejak SMA secara otodidak. Menyukai programing dan membaca novel. Turut bekerja juga sebagai seorang freelancer untuk web develoment.